## **Category 6**

## 6.7 Mail Log

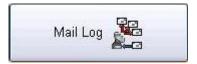

This button open the Mail Log for emails sent

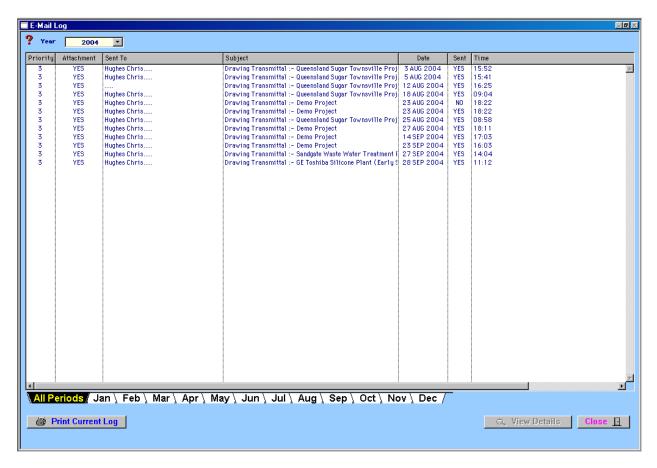

View correspondence and emails for the year or minimize the search by clicking on the appropriate month the correspondence was sent.

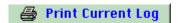

Prints the information in the Mail Log list. You will be given an option to choose your print destination.

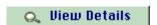

This allows you to view the selected email and will open the following window.

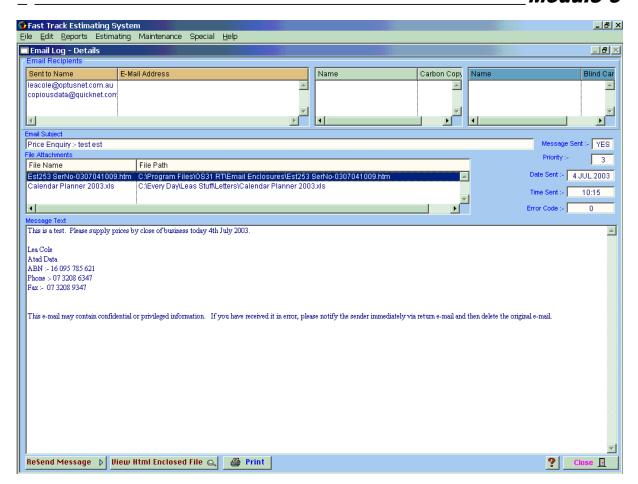

## ReSend Message Diew Html Enclosed File 🔍

In this screen you have the option of resending the message and also the option of viewing the Html file which is attached to the email. Attachments with other file extensions cannot be viewed in this window.